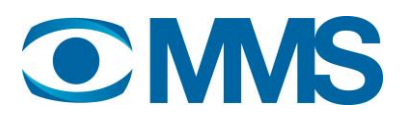

# Process for validating a player for the MMS online video currency.

Video players included in the MMS currency for online video need to be validated to ensure that the measurement works as expected. Both new players that are added and existing players in the currency that are being updated where the changes could affect the previous measurement. There is no crystalclear limit for the latter, but it is usually said that this is necessary when changes could affect the video function of the player.

## Step 1.

The process is initiated, regardless of whether a completely new customer/player or an existing player that has been updated, by the customer sending an email to [certificationsweden@nielsen.com](mailto:certificationsweden@nielsen.com) and cc to [online@mms.se](mailto:online@mms.se)

Include short info of the player and your contact information. If it's a new player in the currency, please include as much information as possible in the initial contact.

## Step 2.

Nielsen responds to the request and suggest the continued work according to the scheme below.

For any new customer/player the process will begin at "Preparation" and the same if there is a new provider that needs training. For an existing customer/player the process will start at "Certification".

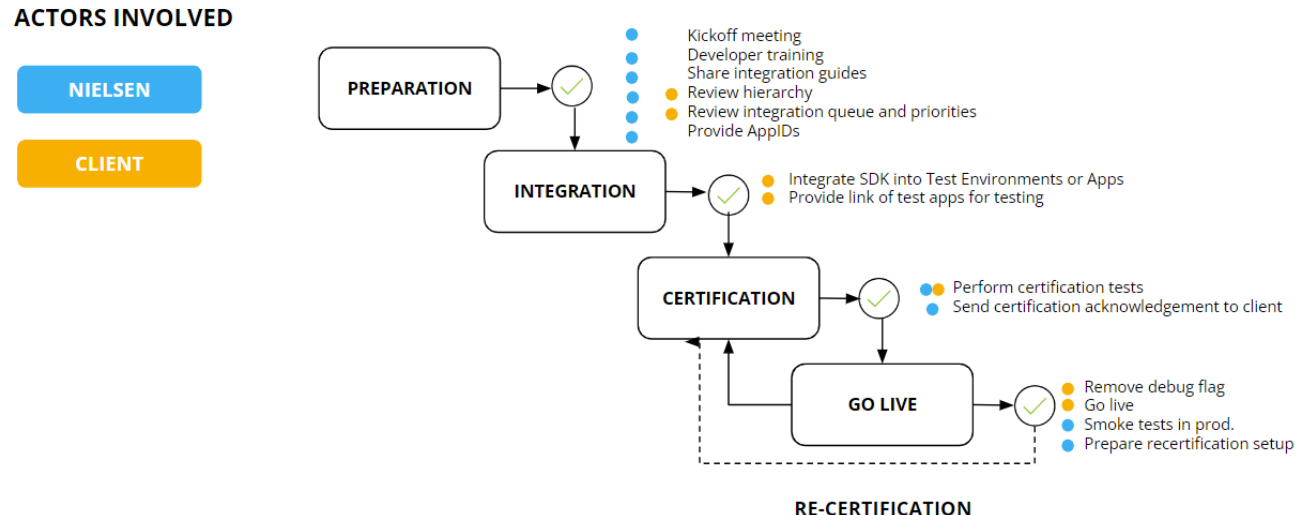

#### **PHASES & DELIVERABLES**

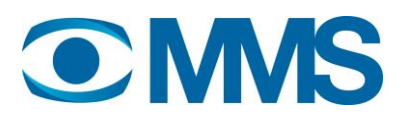

### Step 3.

For a new customer the delivery of content metadata to MMS Titleservice needs to be set up and tested. This phase is a one-time setup and can be initiated at any time during the process. Contact [online@mms.se](mailto:online@mms.se) and see the full documentation of TitleService at the bottom.

Test is performed by MMS and not needed when re-certification.

### Step 4.

When the process has reached the "Certification" phase the Nielsen team will perform test cases on the player to validate if the player performs as expected. The test cases can be found on the link below. First time visiting please click "request access":

<https://docs.google.com/spreadsheets/d/1eEcI6ghSIXbk4aEM5u3RfReGgUEtiLFrYZqC2wU3kwc/edit#gid=0>

### Step 5.

The test results will be presented in a separate Google doc spreadsheet that Nielsen will provide.

The spreadsheet should include detailed description per found issue. Pay special attention to the "Status" and "Priority" columns. All issues with the status "to be fixed" needs to be addressed to be certified. Please use the Comments column for feedback back to the Nielsen team.

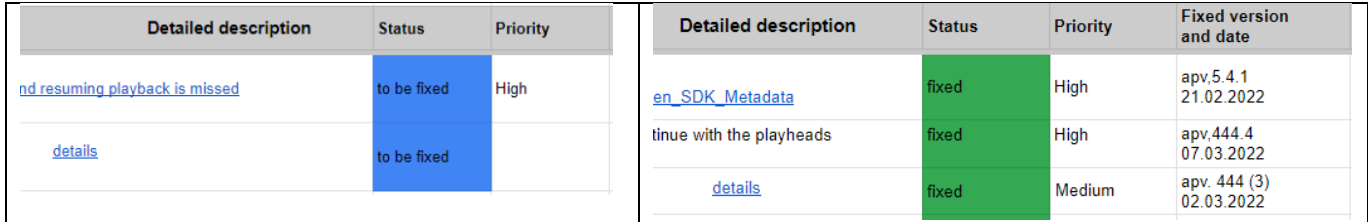

The certification is complete when all issues are resolved and have the status "fixed".

## Useful documentation:

## Nielsen SDK documentation [https://engineeringportal.nielsen.com/docs/International\\_DCR](https://engineeringportal.nielsen.com/docs/International_DCR)

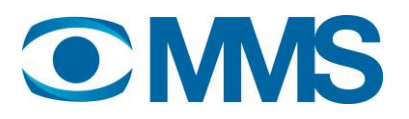

Sweden specific SDK metadata [https://engineeringportal.nielsen.com/docs/Sweden\\_SDK\\_Metadata](https://engineeringportal.nielsen.com/docs/Sweden_SDK_Metadata)

MMS TitleService documentation

https://mms.se/wp-content/uploads/titleservice.pdf